## **QUICK START UP PROCEDURE**

## **(For Detailed Instructions - See User's Manual)** 104494 Rev.A

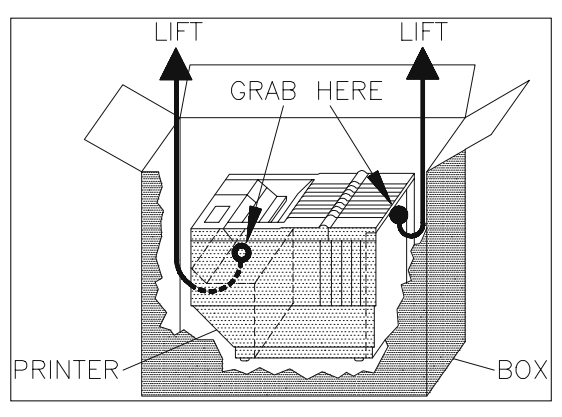

 $\frac{3}{10}$ 

115V

(USA)

POWER<br>PLUG

.<br>CABLE<br>CONNECTORS

⊜

**INSTALL RIBBON** 

PRINTER

TABLE TOP

ALIGN HERE

 $\widehat{\mathbb{C}}$ 

1. Remove top packing material.

2. Grab printer at midpoints indicated. Carefully lift printer from box and remove bag. **(CAUTION: Printer Weighs Approximately 45 lbs).**

## 3. **SAVE SHIPPING BOX AND PACKING MATERIALS!**

4. Install ribbon using instructions provided with ribbon box.

 5. Align lower front of printer with table edge. (For improved forms loading and feeding, use the TG-DOC printer stand available from your distributor).

 6. Attach appropriate communication cable from your computer.

 7. If your model has a voltage selection switch, verify that voltage setting is correct (U.S.A. = 115V).

- 8. Attach power cord and turn power on.
- 9. Unlock right tractor and position for form width.
- 10. Equally space **ALL** paper guides and supports.
- 11. Open both tractor doors, load form, and close tractor doors.
- 12. Verify that left form edge is in line with alignment mark.

13. Adjust right tractor **SLIGHTLY** to remove slack in form and lock tractor. **(Do Not Over-Tension Form!)**

14. Forms should be positioned to feed straight, if not, reposition forms. (For dual path printers - see User's Manual).

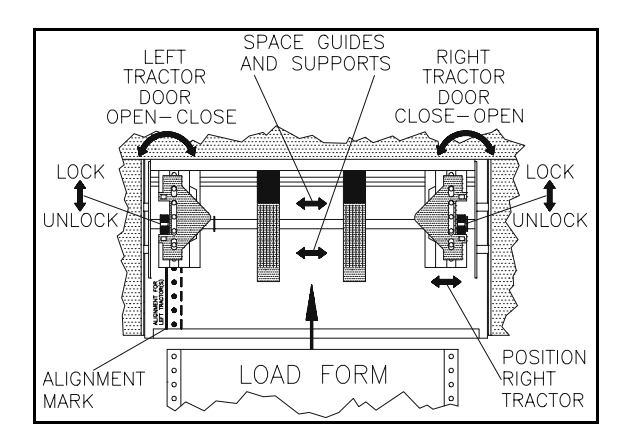

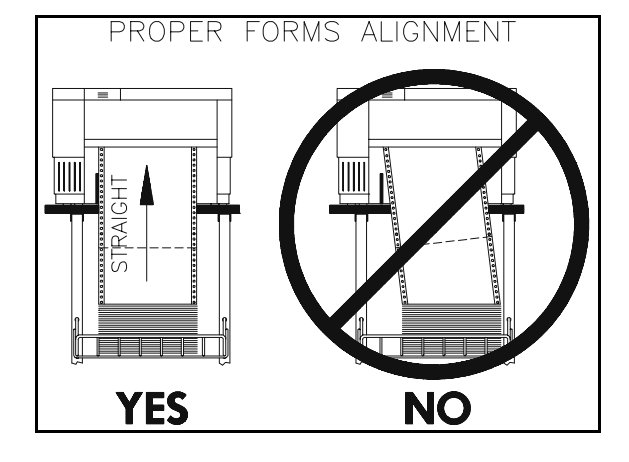

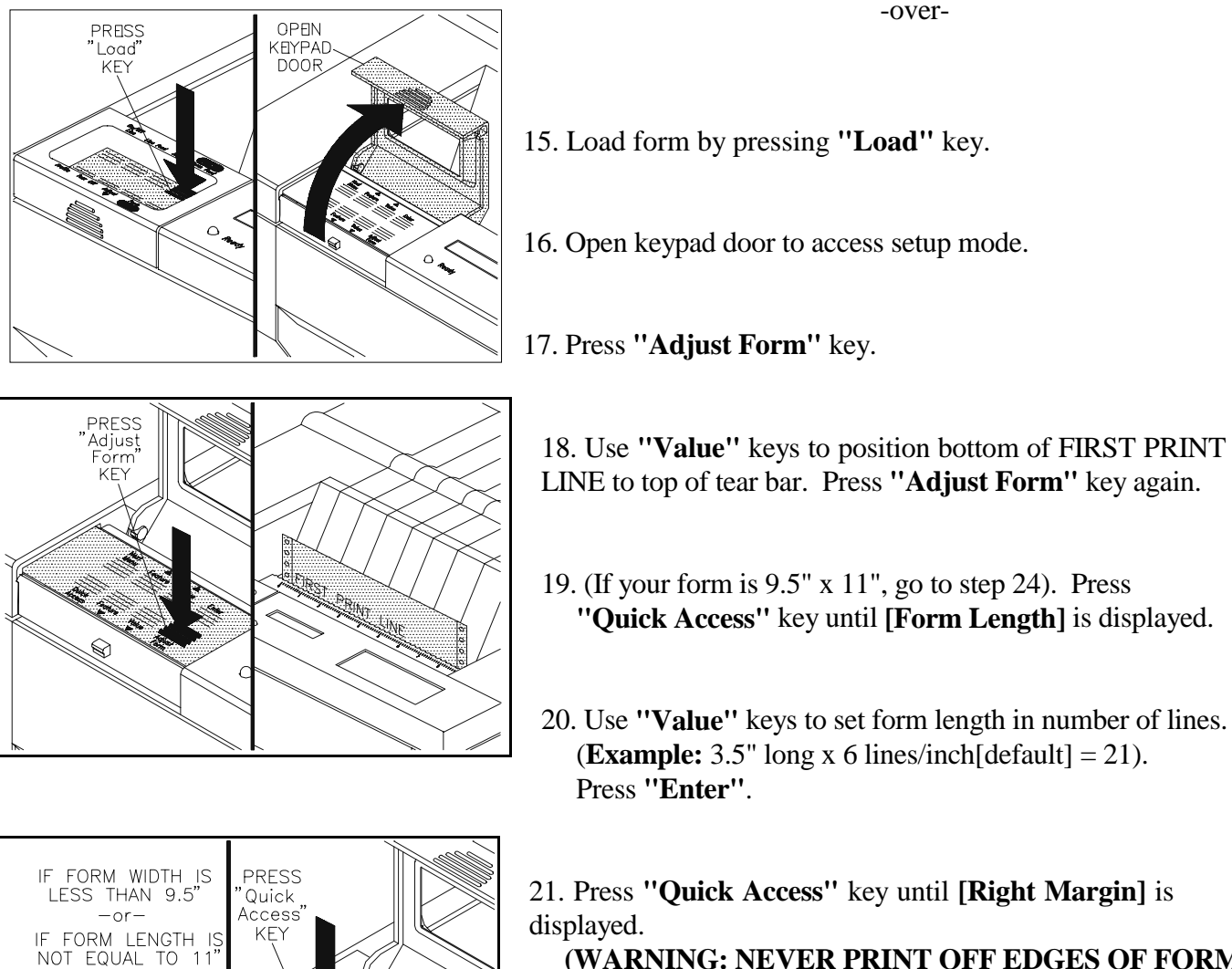

**(WARNING: NEVER PRINT OFF EDGES OF FORM!)**

22. Use **"Value"** keys to set right margin position in number of characters.(**Example:** 6" wide x 10 char/inch[default] = 60). Press **"Enter"**.

23. Close keypad door and press **"Profile"** key to save settings.

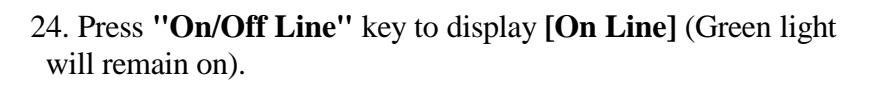

25. IF YOU TRY TO PRINT AND NO PRINTING OCCURS, open keypad door, press **"Next Menu"** key until **[M5 SERIAL CNTRL]** or **[M6 PARALLEL CTRL]** is displayed (for TX, CX, and Network models - see User's Manual). Use **"Feature", "Value",** and **"Enter"** keys to change settings. Repeat step 23 to save settings.

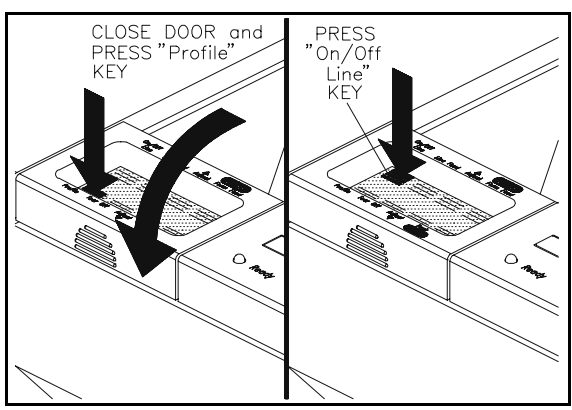

 $-9.5"$ 

FORM

 $11"$ 

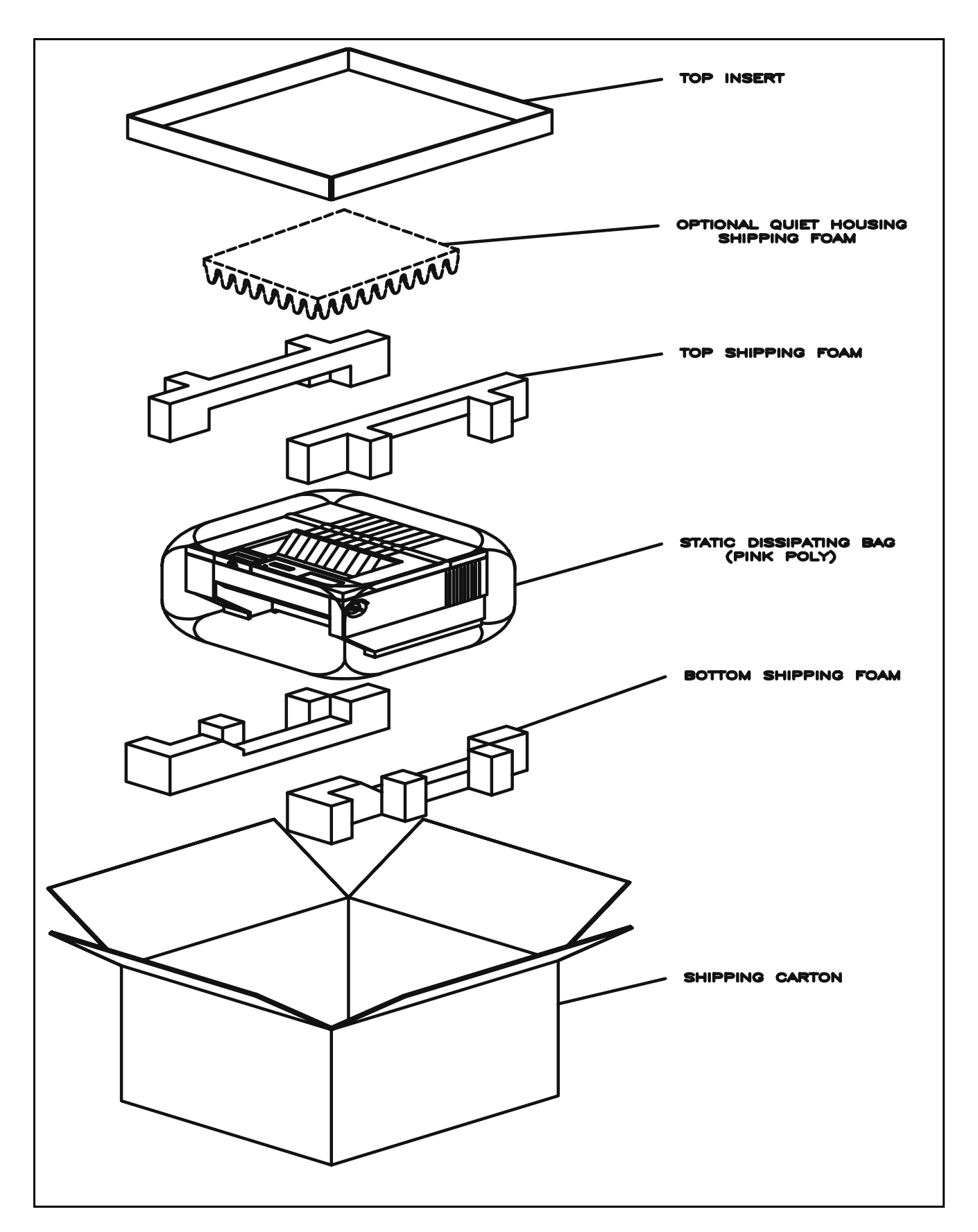